在使用手机的过程中,我们经常会开通一些VIP服务。在大多数情况下,在这些VIP 服务开通之后都会连带的出现连续包月并且自动捐款的情况。

随着时间慢慢变长,这些VIP服务可能已经不再使用,但是自动扣款却在依旧,让 我们在不知不觉就花了许多冤枉钱。

不知道大家有没有遇到过类似的情况呢?

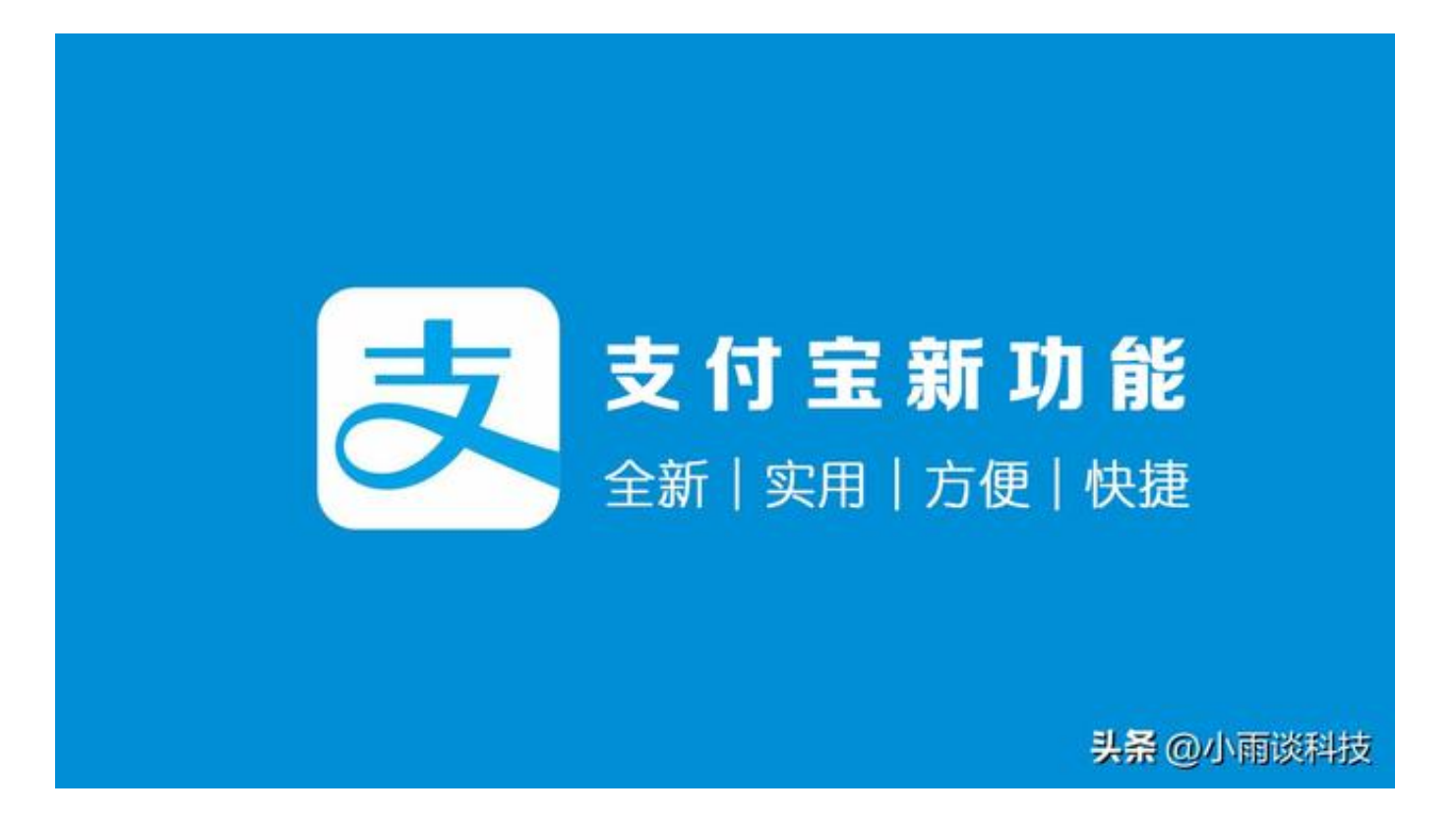

最近支付宝又添加了一个新功能,可一键取消自动扣款,真的是太方便了。

支付宝在自动扣款之后都会向用户发送一个消息通知。进入支付宝首页,点击最近 消息进入支付宝的消息盒子。

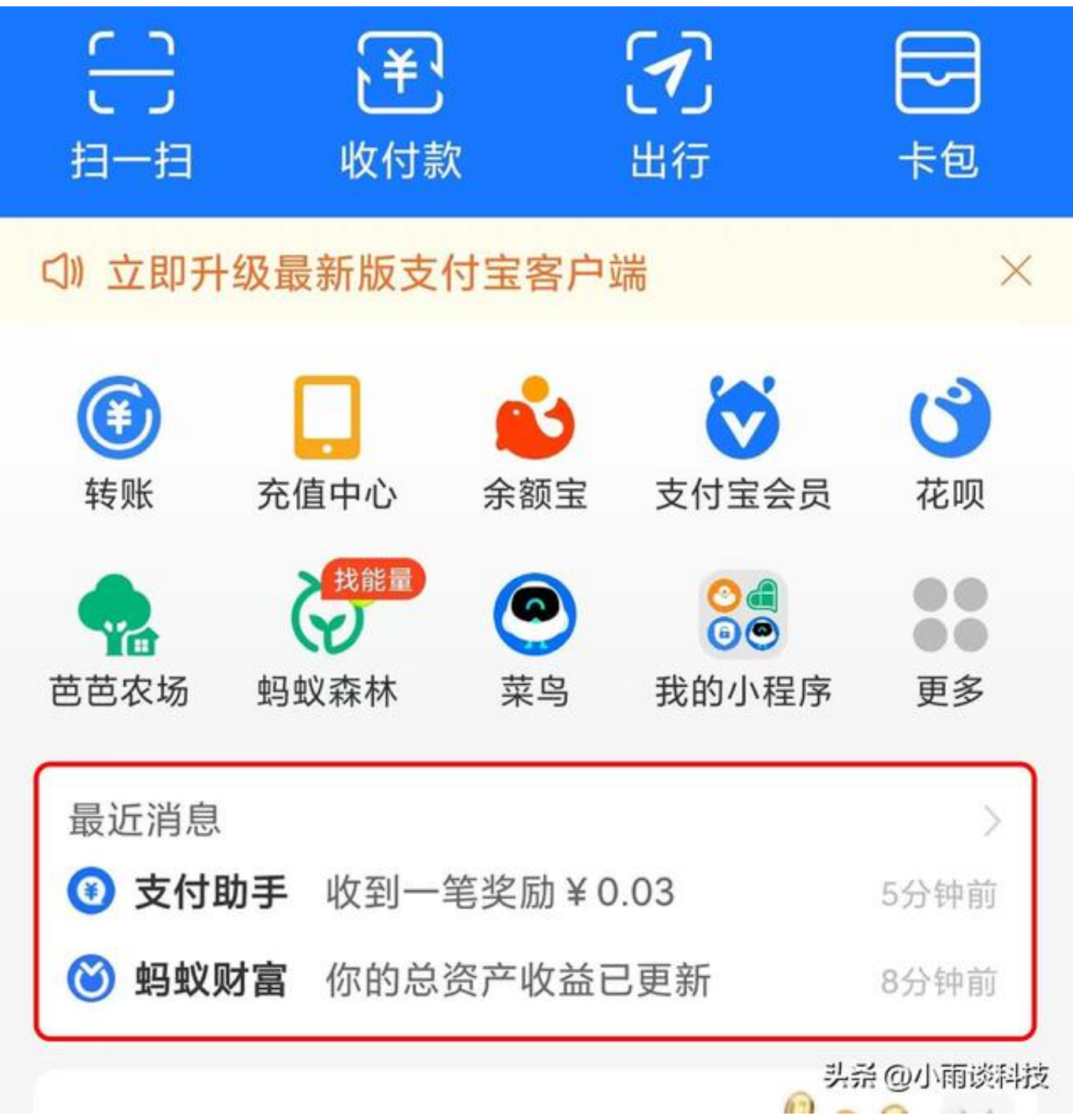

从消息列表中找到,找到自动扣款的那条消息,然后再点击消息底部的"取消自动 扣款服务"即可完成。

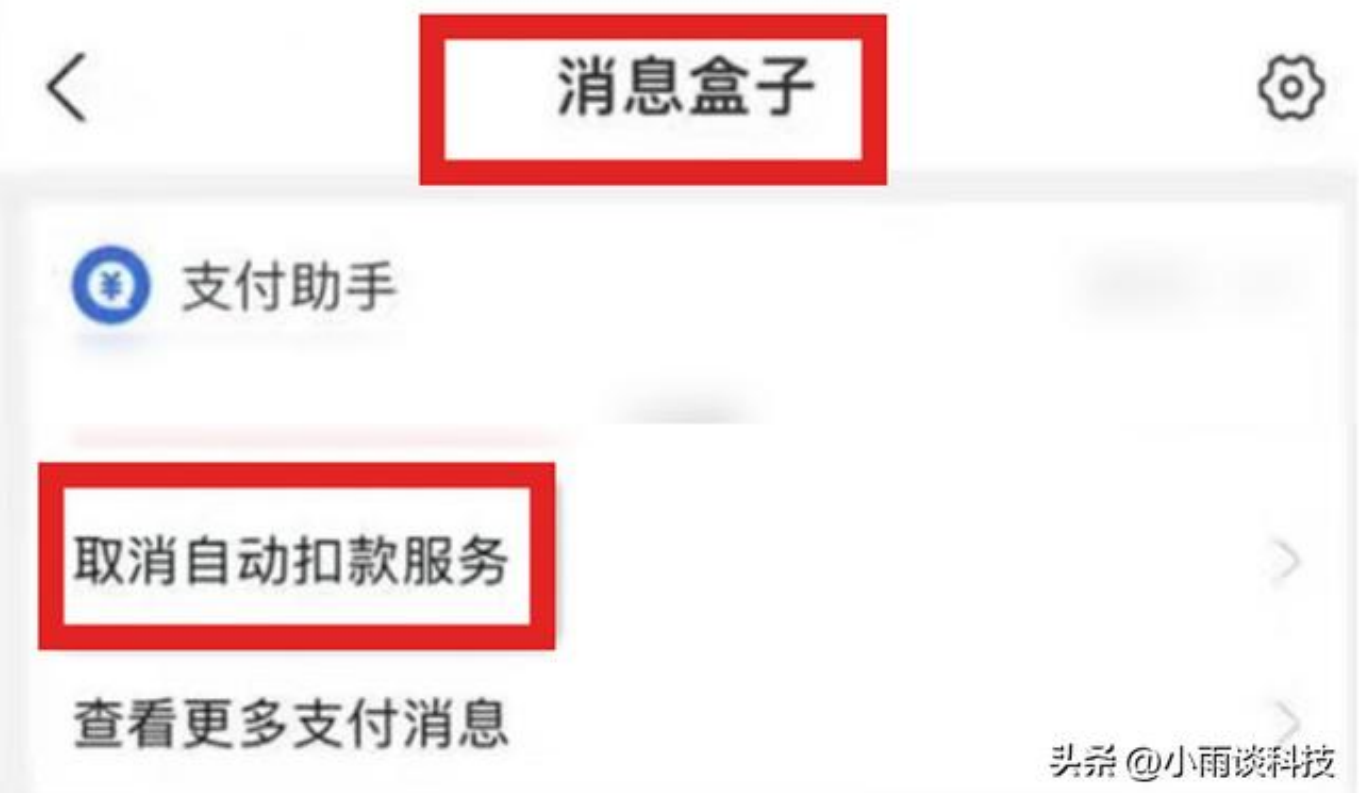

这样一来,我们只要看到了支付宝自动扣款的消息,就可以很方便地取消这种自动 扣款的服务,也是非常方便的。

除此之外,我们也可以在设置中取消自动扣款。进入支付宝之后,依次点击【我的-设置-支付设置-免密支付/自动扣款】在这里找到相应的自动扣款项目取消即可。

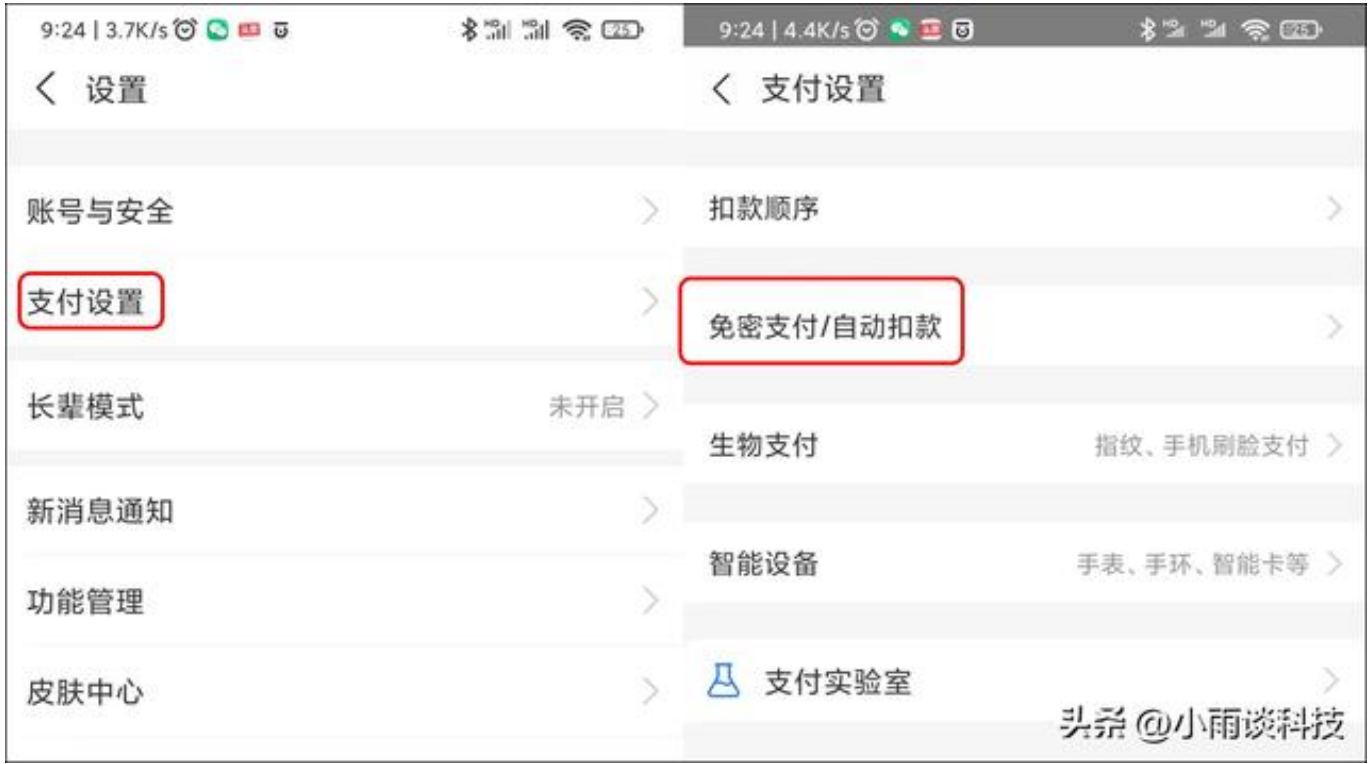

总体来说,支付宝新增的这个功能还是挺方便的。虽然这是一点小小的改动,但是 当用户看到自动扣款的消息提醒后,可以第一时间取消这种服务。